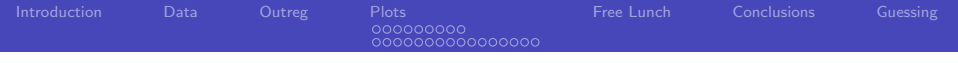

# rockchalk package

Paul E. Johnson $1 \t 2$ <pauljohn@ku.edu>

<sup>1</sup>Department of Political Science

<sup>2</sup> Center for Research Methods and Data Analysis, University of Kansas

# 2013

<span id="page-0-0"></span>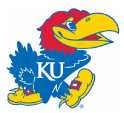

# **Outline**

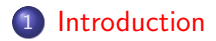

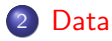

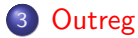

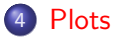

- [Categorical modx](#page-42-0)
- [Numeric moderator](#page-51-0)

#### 5 [Free Lunch](#page-67-0)

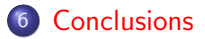

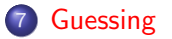

4日)

Ξ

 $\mathbb{R}$ к D.  $\rightarrow$ 

活  $\,$  E

# **Outline**

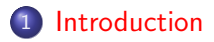

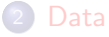

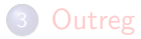

#### **[Plots](#page-31-0)**

- [Categorical modx](#page-42-0)
- <span id="page-2-0"></span>[Numeric moderator](#page-51-0)

#### **[Free Lunch](#page-67-0)**

6 [Conclusions](#page-76-0)

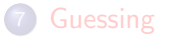

# Thanks for Joining

Thanks to Ray DiGiacomo, Jr & OC RUG for organizing Downloads:

<http://pj.freefaculty.org/guides> {all my lectures on anything}

[.../Rcourse/rockchalk-2013](http://pj.freefaculty.org/guides/Rcourse/rockchalk-2013) {this lecture, source code,  $LyX$  doc, etc $\}$ <http://pj.freefaculty.org/R>: Rtips, links to other R stuff

# Why Make a Package?

- Avoid a riot after an influx of 40 MA-bound behavioral scientists into my regression class
	- Honestly, I'd rather teach R programming, but
	- I can understand the view that statistics exists apart from R
- Package has "convenience" functions for

Me preparing lectures Them doing papers (with nice looking graphs!)

• I had distributed functions before, but never made a package

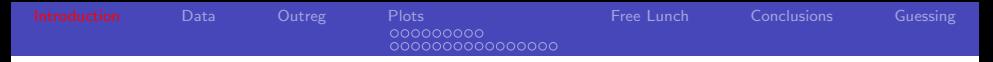

### What do you expect in rockchalk?

- Functions for difficult/tedious/hard-to-teach chores
- Verbose documentation, (too) many examples
- vignettes
	- "rockchalk": Dicussion & demonstration of package
	- "Rchaeology": Deep insights into R programming I accumulate while working on the package
	- "*Rstyle*": The style manual I wish R Core would adopt
- Hidden value added: the examples folder in the package install directory includes some special educational R examples (look for noWords-001.R and centeredRegression.R)

#### Where is the hard work in version 1.8?

- **o** predictOMatic(). Flexible way to demonstrate marginal effects of predictors. Goal: make it easy to understand regression as a translation of inputs into predicted values (and uncertainty)
- Scan fitted regressions, create newdata objects with possible predictor values ("divider" algorithms to create focal values for consideration).

# **Outline**

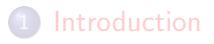

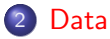

#### **[Outreg](#page-14-0)**

#### **[Plots](#page-31-0)**

- [Categorical modx](#page-42-0)
- [Numeric moderator](#page-51-0)

#### **[Free Lunch](#page-67-0)**

6 [Conclusions](#page-76-0)

#### **[Guessing](#page-78-0)**

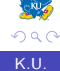

<span id="page-7-0"></span>E

어서 동어

### Make a Presentable Table Describing The Data

- Assignment: create a summary table for your research article
- R's summary()
	- does not include diversity estimates
	- does not separate numeric from factor variables in the report
	- does not provide output in a usable format
- rockchalk summarize()
	- does

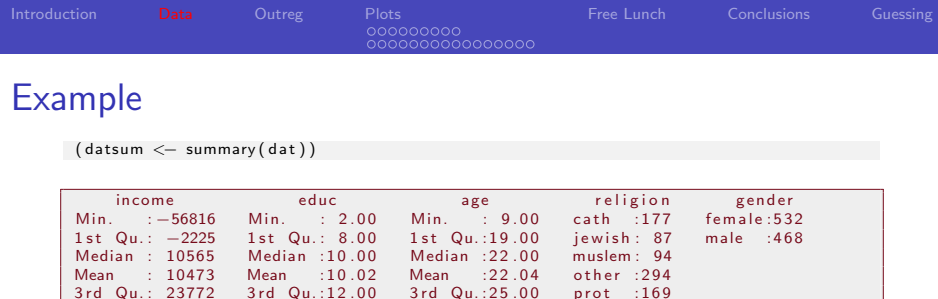

Can you wrestle that into a paper? I can't! It has text and values combined

 $3rd$  Qu.: 23772  $3rd$  Qu.:12.00  $3rd$  Qu.:25.00 prot :169<br>Max. : 77189 Max. :21.00 Max. :37.00 roman :105 Max. : 77189 Max. :21.00 Max. :37.00 roman :105 NA's :80 NA's :40 NA's :74

```
datsum [, 1]
Min. : −56816 " "1st Qu.: −2225 " "Median : 10565 " "Mean : 10473 " "3rd<br>Qu.: 23772 " "Max. : 77189 "    "NA's :80 "
       Qu.: 23772
```
Default output from summarize separates numerics & factors, alphabetizes ∢ロト ∢母 ▶ ∢ ヨ ▶ ∢ ヨ ▶ э

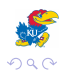

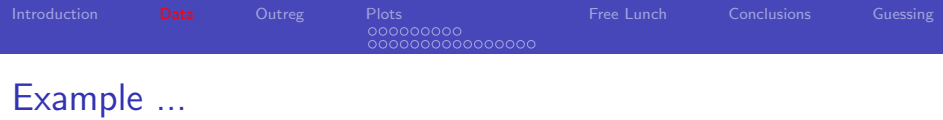

 $datatsum2 < -summ = size (dat)$ 

datsum2\$ numerics

The result object datsum2 is a list with 2 parts, a numeric matrix part and a factor variable display.

The numerics are a matrix, easy to take rows or columns to put into a paper

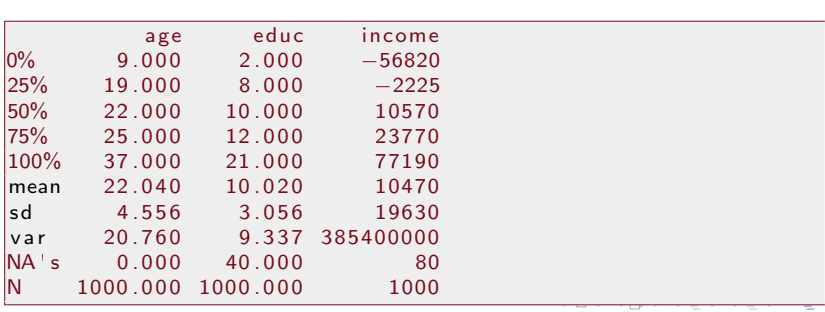

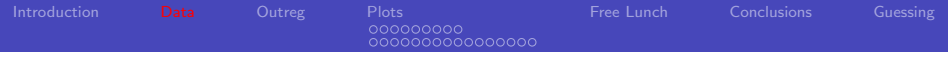

# Example ...

• The factors are a separate list

#### datsum<sub>2\$factors</sub>

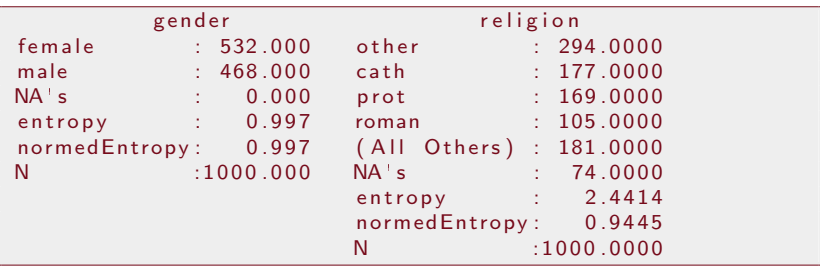

- Indicators of central tendency and dispersion are included in both displays
- Try summarizeNumerics() and summarizeFactors() to get just one or the other.

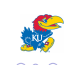

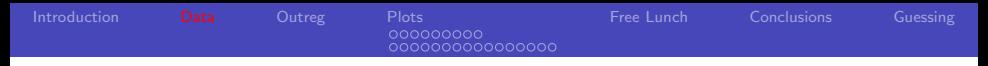

#### Sidenote: recoding a factor

- Note the religion variable has levels "cath" and "roman", which was a data entry error. Catholic and Roman Catholic represent the same idea
- Did you ever try to write R code to fix that (without killing yourself)?
- Try rockchalk::combineLevels():

 $data$  freligion  $2 < -$  combine Levels (dat  $$$  religion,  $c(''cath'', 'roman'')$ , "cath")

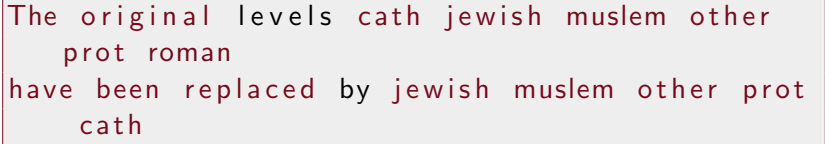

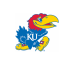

E

 $\left\{ \begin{array}{ccc} 1 & 0 & 0 \\ 0 & 1 & 0 \end{array} \right.$ 

#### Sidenote: recoding a factor ...

table (dat \$ religion 2, dat \$ religion, dnn = c (" religion 2", " religion"))

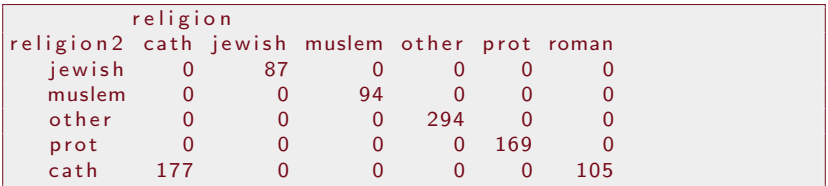

4 0 8

4 冊 ▶

メミメメ 目を

E

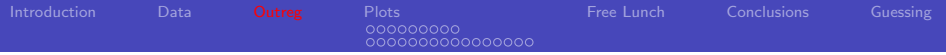

# **Outline**

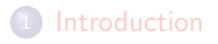

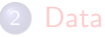

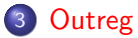

#### **[Plots](#page-31-0)**

- [Categorical modx](#page-42-0)
- [Numeric moderator](#page-51-0)

#### **[Free Lunch](#page-67-0)**

**6** [Conclusions](#page-76-0)

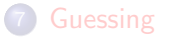

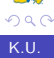

<span id="page-14-0"></span>E

 $\mathbf{h}$ 

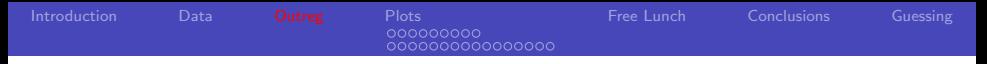

#### Need a Nice Looking Regression Table?

- Each student should not invent a unique report format for regressions.
- MS Word users especially tempted to "finger paint" with fonts and formats.
- Solution: provide usable LATEX tables (added benefit: bait to get them to use  $\angle$ FT<sub>F</sub>X)
- rockchalk-1.8 provides HTML backend as well (compromise with reality)

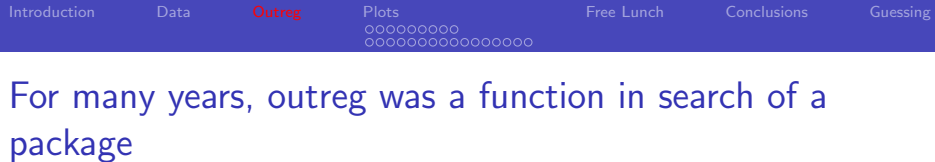

- Dave Armstrong (then at U. Maryland student) gave me the outreg idea 10 years ago
- $\bullet$  I wrote up a function that more-or-less worked, distributed it, revised it as my R programming skills improved
- I didn't know there was "outreg" module for Stata*. . .*.

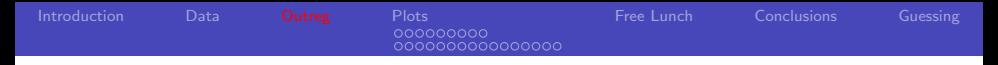

#### outreg example usage

I fit a regression using a subset of the American National Election Study 2004 (ICPSR), which I called "mydta1"

```
mod1age \leq lm(th.bush.kerry \sim V043250, data =
    mydta1 )
outreg (modlage, tight = FALSE, modelLabels =
   c ("Age as Predictor"))
```
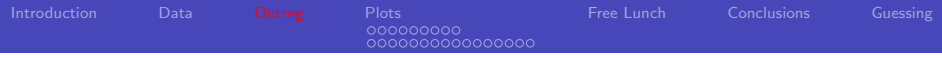

# Produces this LaTeX Markup

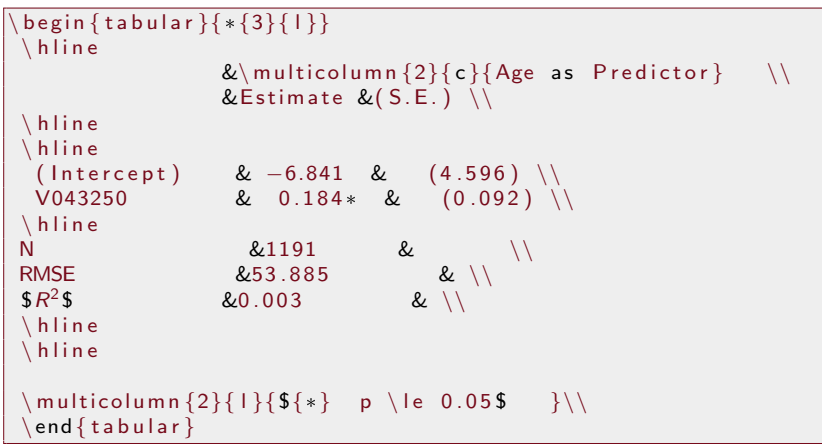

 $\leftarrow$ 

E

∍ Пb.

### Which LaTeX Renders as

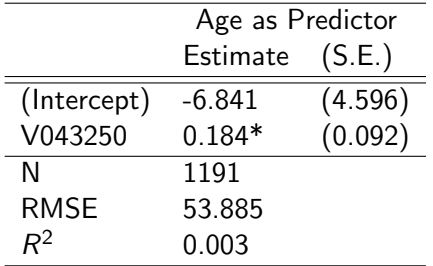

∗p ≤ 0*.*05 My terminology: tight = FALSE  $\Rightarrow \hat{\beta}$  and std.err( $\hat{\beta}$ ) are side by side tight = TRUE  $\Rightarrow \hat{\beta}$  and std.err( $\hat{\beta}$ ) are vertically aligned.

#### Add Gender

```
## Run a new regression
mod2age \lt lm(th.bush.kerry \sim V043250 +
   V041109A, data = mydta1)
## Put 2 regressions in same table
outreg (list (modlage, mod2age), tight = TRUE,
   modelLabels = c ("Age Only", "Age With
   Gender"))
```
 $NB:$  tight  $=$  TRUE

э

ミドマミド

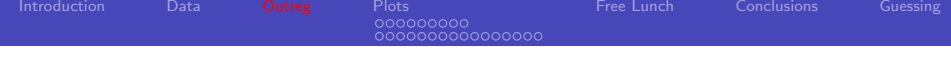

# Output To LaTEX

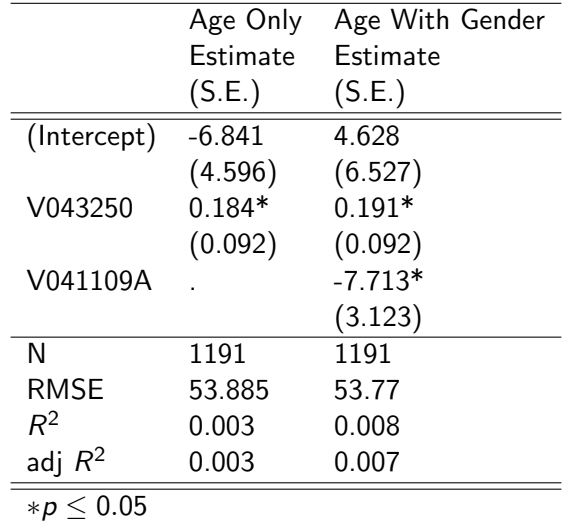

 $\left\langle \mathbf{1}\right\rangle \left\langle \mathbf{1}\right\rangle$  .  $\left\langle \mathbf{1}\right\rangle$ 

∢母

È

医间面区

一 三  $\rightarrow$ 

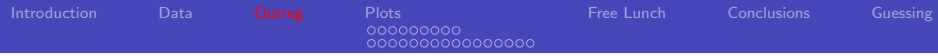

Alternative way to specify model labels (rockchalk 1.8)

$$
outreg (list ("Age Only" = module, "Age With\nGender" = mod2age), tight = FALSE)
$$

Perhaps more coherent usage: keep labels with models in a list

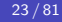

# Output To LaTEX

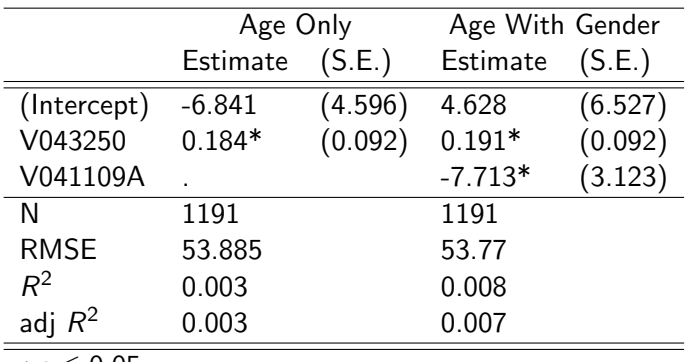

∗p ≤ 0*.*05

E

メロトメ部 トメミトメミト

## Beautify Variable Labels

o u t r e g ( l i s t ( "Age Only " = mod1age , "Age With Gende r " = mod2age ) , t i g h t = TRUE, v a r L a b e l s = l i s t ( "V043250 " = "Age " , " V041109A " = "Gende r ") )

Quotation marks optional before equal sign in list; this works too

$$
outreg (list ("Age Only" = module, "Age With\nGender" = mod2age), tight = FALSE,\n
$$
varlabels = list (V043250 = "Age",
$$
  
\n
$$
V041109A = "Gender"))
$$
$$

Not necessary to provide new labels for all variables

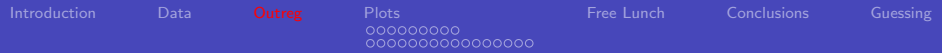

### My Beautiful Table with Lovely Variable Labels

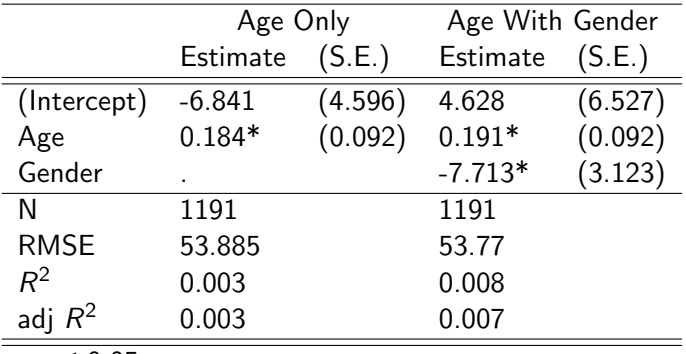

∗p ≤ 0*.*05

≣

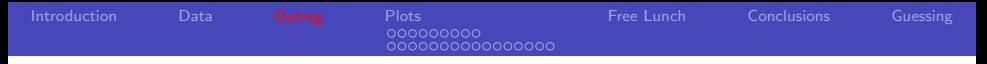

#### Quick R style comment: My opinion

- Students often have urge to rename variables in the analysis itself, to create new dat\$gender and dat\$age
- I urge them to resist the temptation
- In a team setting, everybody has same input variables with names like V234234, cooperation is frustrated when everybody renames everything
- However, in output, no reader wants to see V234234

#### What is this Good For?

- **•** Good-enough tables in lectures & term papers
- Possible to "script" together a lot of separate estimates for a lot of different datasets
- Especially when the students start to think they know everything, show I'm still smarter than you:
	- <http://pj.freefaculty.org/R/gloating/test2>
	- [http://pj.freefaculty.org/guides/stat/Regression/](http://pj.freefaculty.org/guides/stat/Regression/Multicollinearity/Multicollinearity-1-lecture.pdf) [Multicollinearity/Multicollinearity-1-lecture.pdf](http://pj.freefaculty.org/guides/stat/Regression/Multicollinearity/Multicollinearity-1-lecture.pdf)

#### Recent updates to outreg

- I get more emails about outreg() than any of the other functions. People want more and more features.
- Compromises so far allow customization of:
	- model "header" labels and variable names
	- the selection of "goodness of fit" indicators in the bottom of the table
	- choice of alpha levels (Previously, I first refused p-values, then insisted only 0.05).
	- HTML output (next slide)

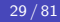

#### outreg can create html file output

- This is a brand new feature in outreg 1.8 (June, 2013)
	- outreg2HTML() receives outreg results and converts into Web markup.
	- Wrestle that into Word however you like.
		- $\bullet$  open the html document File  $\circ$  Open
		- view the html document in a web browser, copy & paste manually into word (use paste Special HTML).
	- Not as nice looking or as automatic as LATEX, but I may try harder in future

#### HTML output

or $1$   $\leftarrow$  outreg (list (modlage, mod2age), tight = TRUE, modelLabels =  $c$  ("Age Only", "Age With Gender"))  $outreg2HTML (or1, file = "or1-test.html")$ 

That creates a file, "or1-test.html". See if your web browser can open it. See if Word can open that. I uploaded a copy you can inspect: <http://pj.freefaculty.org/R/or1-test.html>

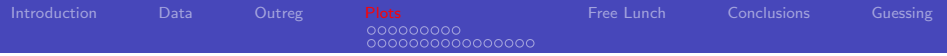

# **Outline**

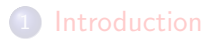

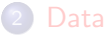

#### **[Outreg](#page-14-0)**

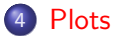

[Categorical modx](#page-42-0) • [Numeric moderator](#page-51-0)

#### **[Free Lunch](#page-67-0)**

**6** [Conclusions](#page-76-0)

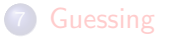

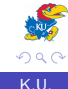

<span id="page-31-0"></span>E

∍  $\mathbf{h}$ 

# I want it to be easy to make scatterplots with Predicted Values

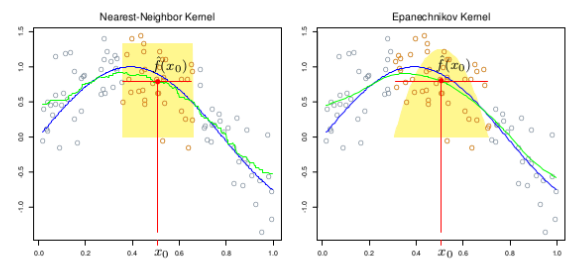

192 6. Kernel Smoothing Methods

**FIGURE 6.1.** In each panel 100 pairs  $x_i$ ,  $y_i$  are generated at random from the blue curve with Gaussian errors:  $Y = \sin(4X) + \varepsilon$ ,  $X \sim U[0, 1], \varepsilon \sim N(0, 1/3)$ . In the left panel the green curve is the result of a 30-nearest-neighbor running-mean

T. Hastie, R. Tibshirani, J. Friedman, Elements of Statistical Learning: Data Mining, Inference, And Prediction, 2ed (Springer,

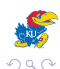

4 . EL 19

### Especially in 3D

3.2 Linear Regression Models and Least Squares

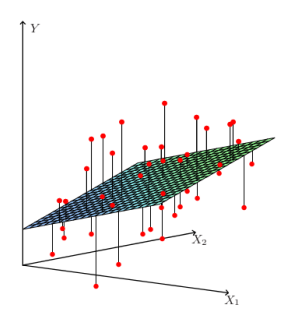

**FIGURE 3.1.** Linear least squares fitting with  $X \in \mathbb{R}^2$ . We seek the linear function of  $X$  that minimizes the sum of squared residuals from  $Y$ .

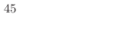

2.6 Statistical Models, Supervised Learning and Function Approxim

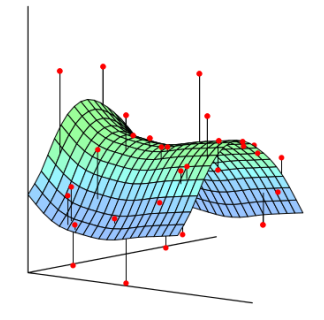

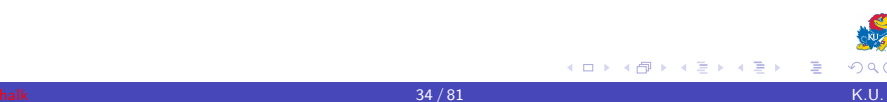

#### abline is an R staple

• Everybody has done this. (Right?)

```
mod1 \le - \operatorname{Im} (y \sim x1), data = dat)
plot(y \sim x1, data = dat)a b l i n e (mod1)
```
∍

ふくぼう

Ξ.

4 **ED** 

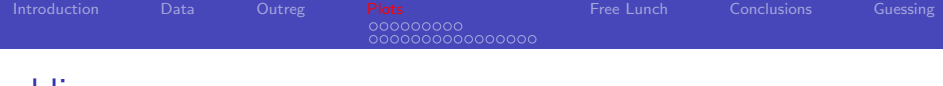

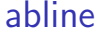

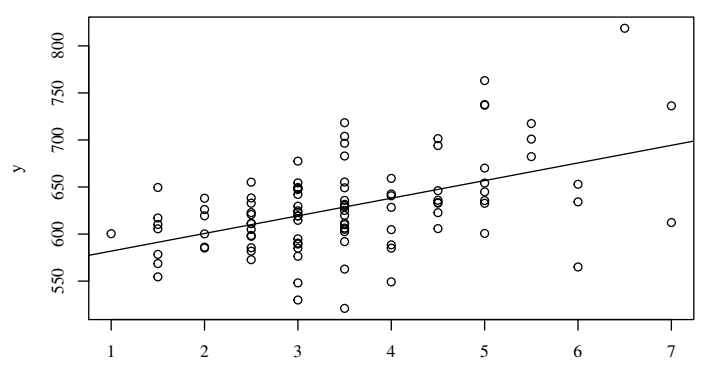

x1

È

メロトメ 御 トメ 君 トメ 君 ト
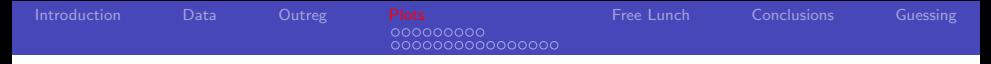

### I'd rather look at this plot

$$
\mathsf{ps1} \leftarrow \mathsf{plotSlopes}(\mathsf{mod1}, \mathsf{plotx} = "x1",
$$
  

$$
\mathsf{interval} = "confidence")
$$

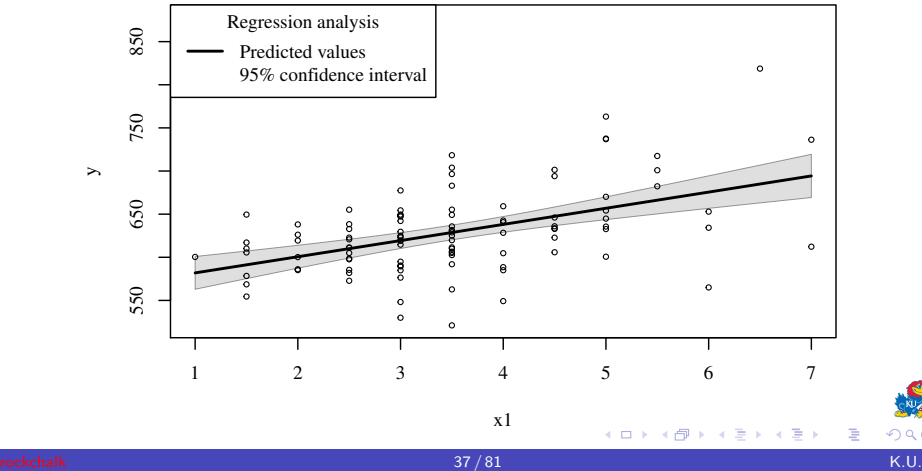

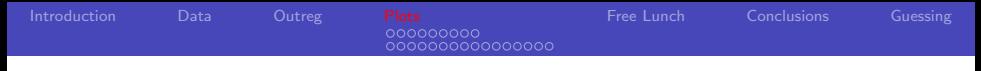

#### abline's fatal flaws

- Suppose the regression model is mod4  $\lt$  - lm(y  $\sim x1 + x2 + x3$ , data = dat) mod $2 \le -\operatorname{Im}(y \sim \operatorname{log}(x1)$ , data = dat) mod2  $\lt$  lm(y  $\sim$  x1\*x2, data = dat) mod3  $\lt$  glm(y  $\ltimes$  x1, data = dat, family = "  $binomial$ ")
- Common answer: abline is an epic fail.

目

化重氮化重氮化

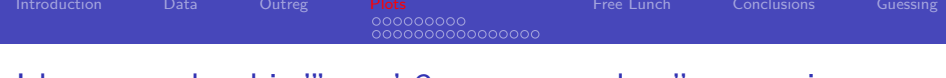

#### I have taught this "'easy' 3 step procedure"many times

- Step 1. Create a "newdata" data frame that has values of the x's for which we want to calculate predictions.
- Step 2. Use that newdata object (say, ndat) with the regression model's predict method, with syntax like

 $p1 \leq$  predict (mod1, newdata = ndat)

or, if confidence intervals are desired,

 $p2 \leq$  predict (mod1, newdata = ndat,  $interval = "confidence")$ 

Frustratingly, p1 and p2 are returned as different object types

Step 3. Wrestle those predicted values into a plot

# A sophisticated R user should learn to do that

- I've taught that (look for notes in <http://pj.freefaculty.org/R/WorkingExamples>), but it is too difficult
- I needed to create plots and calculate correlations as described in Applied Multiple Regression, by Cohen, Cohen, West, and Aiken, (Routledge, 2002). Students needed lots of R help, some calculations not trivial.
- plotSlopes() is the "simple-slope" routine ala CCWA, it was improvised in an emergency, plotCurves() & plotPlane() used same terminology for consistency.

000000000000 Syntax

- User fits m1, a multiple regression
- Then gives that to plotSlopes(), with arguments

plotx: The name of the variable on the horizontal axis modx: The name of a "moderator" variable on which predicted values may depend.

- modxVals: Values of the moderator for which "simple slopes" are desired
- Other arguments to will be passed through to plot() and predict()
- See the rockchalk vignette.

# Difference between plotSlopes and plotCurves

- plotSlopes(): for linear models
	- Allows interactions (unlike termplot())
	- Output object can be passed to rockchalk function testSlopes()
- plotCurves(): for nonlinear models (lm() or glm()).
	- Complete drop-in replacement for plotSlopes()
	- Nonlinear formulae in the predictors (succeeds where termplot fails)
	- Does not create object suitable for testSlopes()

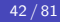

# Example: moderator is an R factor

- x3 is a predictor with values "left" and "right"
- If there are more predictors, they will be set to their central values (mean or mode) for calculation of predicted values

<span id="page-42-0"></span>
$$
\begin{array}{l} \mathsf{mod}1 <\!\!-\! \mathsf{lm}(y2 \sim x1 \!*\! x3 \mathsf{,} \ \mathsf{data} \ = \ \mathsf{dat}) \\ \mathsf{ps1} <\!\!-\!\! \mathsf{plotSlopes}(\mathsf{mod}1 \mathsf{,} \ \mathsf{plot}x \ = \text{"}x1 \text{",} \ \mathsf{mod}x \ = \text{"}x3 \text{"}) \end{array}
$$

# The estimated regression is

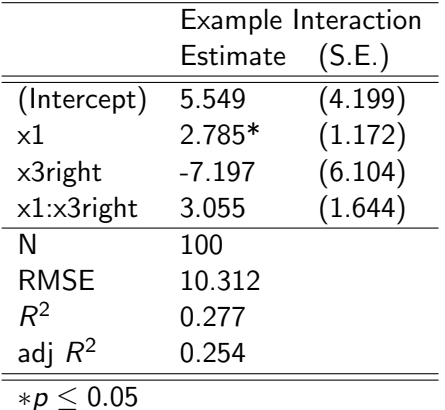

**K ロ ▶ K 御 ▶ K 君 ▶ K 君 ▶** 

E

00000000000000

### 2 lines, one for each value of modx

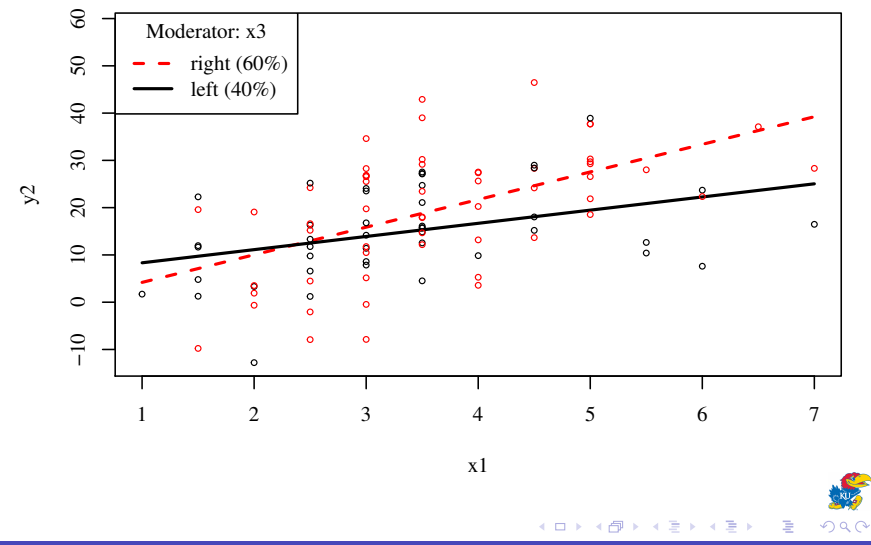

# Add confidence interval

$$
\texttt{ps2} \leftarrow \texttt{plotSlopes}(\text{mod1}, \text{ plotx} = "x1", \text{ modx} = "x3", \text{ interval} = "confidence")
$$

$$
\begin{array}{cccccccc}\n\mathsf{rockchalk} \\
\mathsf{46/81} \\
\mathsf{46/81}\n\end{array}
$$

# Add confidence interval

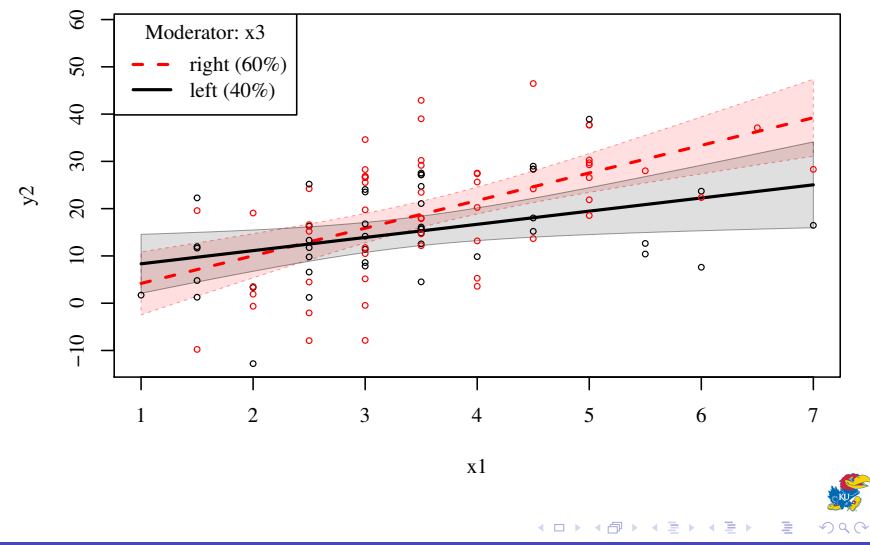

# Plot a particular group

$$
\texttt{ps3a} \leftarrow \texttt{plotSlopes}(\text{mod1}, \text{plotx} = \text{"x1", modx} = \text{"x3", modxVals} = c("left"), interval = \text{"} \text{confidence"}
$$

E

→ <唐>

**K ロ ▶ K 個 ▶ K ミ** 

000000000000000

# Plot of values for "left" group

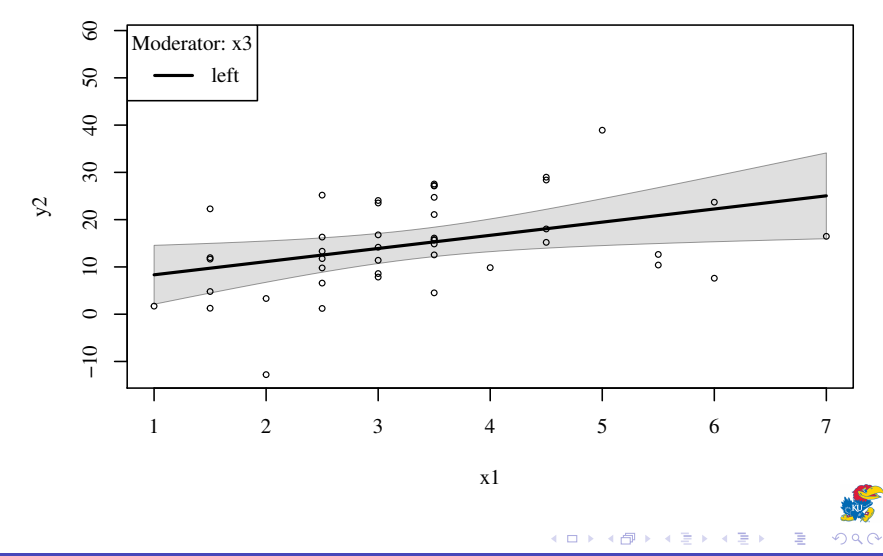

# Plot of values for "right" group

$$
\text{ps3b} \leftarrow \text{plotSlopes}(\text{mod1}, \text{plotx} = \text{"x1", modx} = \text{"x3", modxVals} = c("right"), interval = \text{"} \text{confidence"})
$$

そ日下

∢ 伊 ▶ ∢ 舌

E

→ <唐>

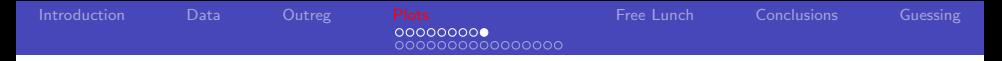

#### Note my hard work to keep colors consistent

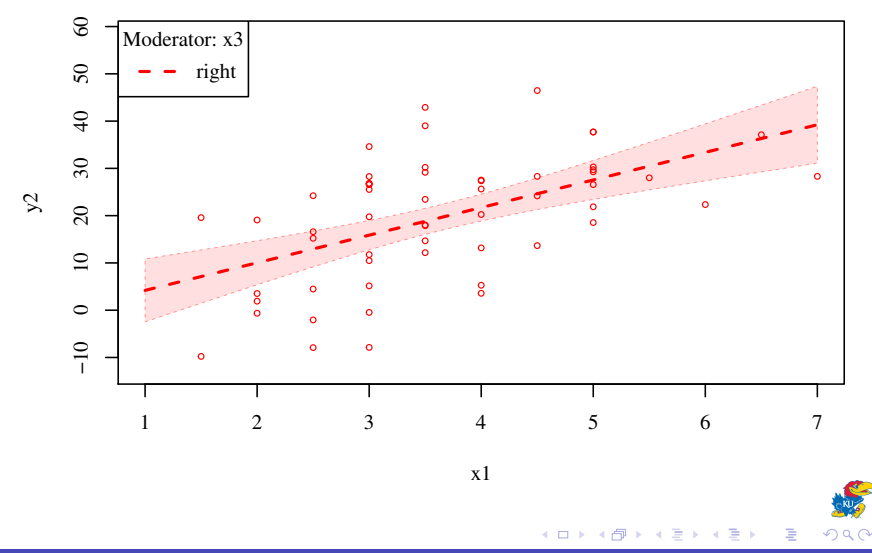

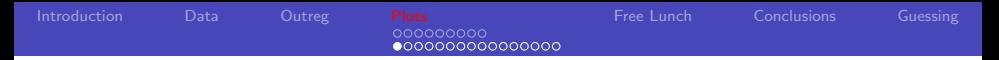

### What if the modx variable is numeric?

- When modx is numeric, then particular values need to be chosen for plotting
- Originally, I thought users would explicitly specify values, modxVals
- <span id="page-51-0"></span>Have received many user requests, rockchalk 1.8 offers a variety of selection methods.

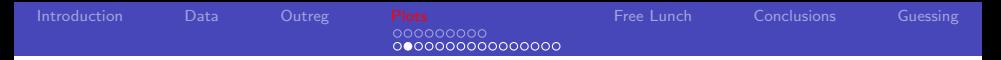

### What if the modx variable is numeric?

- psychologists generally prefer mean − std*.*dev*.,* mean, mean + std*.*dev*.* (or more standard deviations)
- $\bullet$  other fields prefer quantiles, such as the 25%, 50% and 75%
- User selects either particular values or a "divider algorithm" to get this done

000000000000000

# **Defaults**

$$
\begin{array}{l} \mathsf{mod2} \mathrel{<\!\!\!\cdot} \mathsf{-}\mathsf{Im}(\mathsf{y} \sim \mathsf{x1} \mathsf{*} \mathsf{x2}\,,\ \mathsf{data} \mathsf{=}\ \mathsf{dat})\\ \mathsf{ps5} \mathrel{<\!\!\!\cdot} \mathsf{-}\mathsf{plotSlopes}(\mathsf{mod2}\,,\ \mathsf{plotx} \mathsf{=}\ \mathsf{''}\mathsf{x1}\ \mathsf{''}\,,\ \mathsf{modx} \mathsf{=}\\ \mathsf{''}\mathsf{x2}\ \mathsf{''}) \end{array}
$$

The default will select the 3 middle quartiles

4 0 8 冊

×  $\rightarrow$ ×  $\blacktriangleright$   $\blacktriangleleft$ 

≣

活  $\,$  E

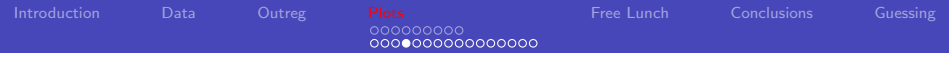

# plotSlopes with numeric modx

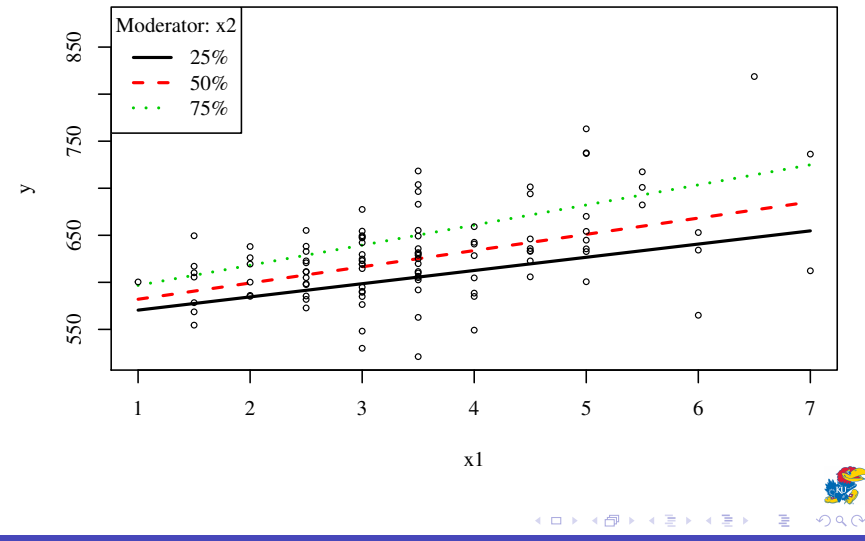

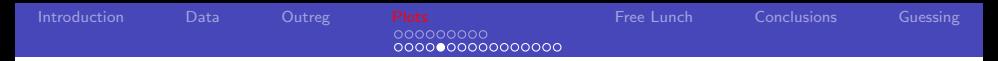

### Add confidence intervals

#### ps5  $\leftarrow$  plotSlopes(mod2, plotx = "x1", modx =  $"x2"$ , interval = "confidence")

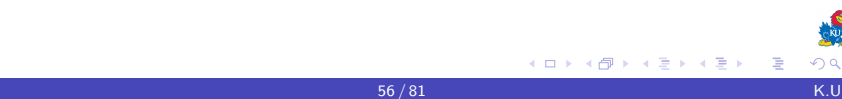

4 0 5

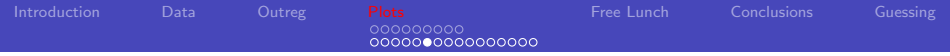

# plotSlopes with confidence intervals

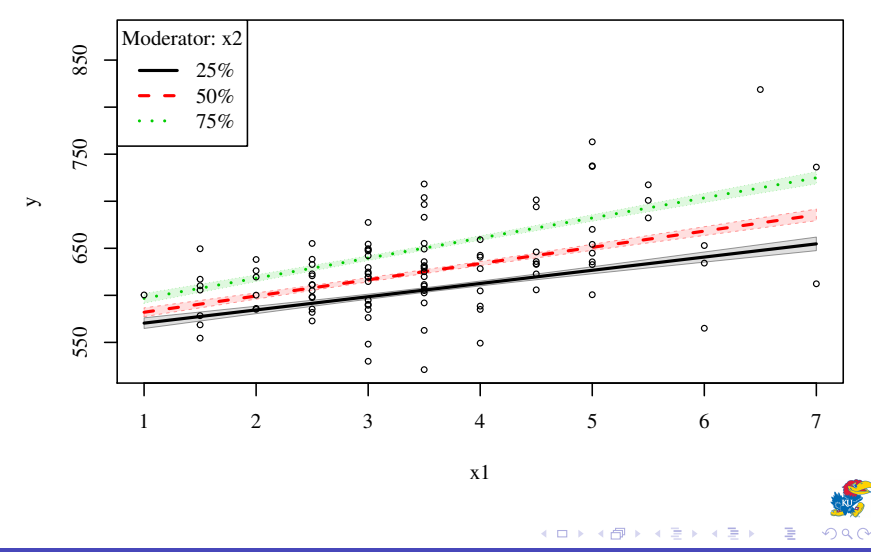

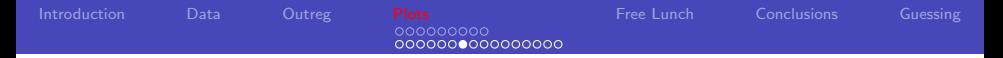

Change the algorithm to chose modx values

$$
ps7 \leq plotSlopes (mod2, plotx = "x1", modx = "x2", modxVals = "std.dev." , interval = "confidence")
$$

4日)

Ξ

к D.  $\prec$  Ε  $\,$  E

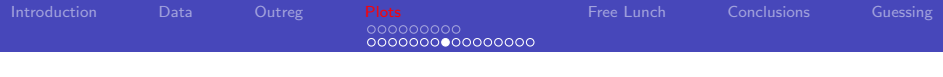

std.dev,  $+/-$ 

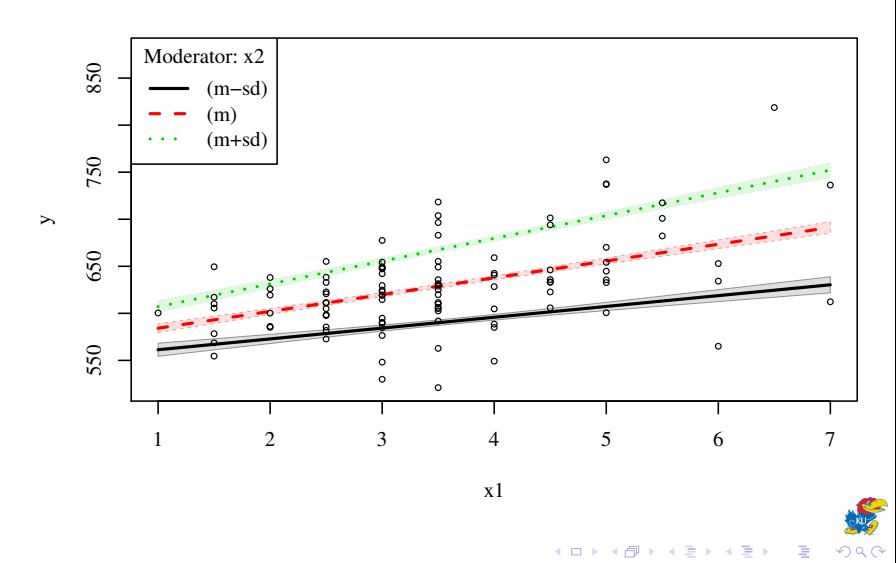

## Want a lot of lines?  $n = 5$

$$
\text{ps8} \leftarrow \text{plotslopes}(\text{mod2}, \text{plotx} = \text{"x1"}, \text{modx} = \text{"x2"}, \text{modxVals} = \text{"std.dev."}, \text{n} = 5, \text{interval} = \text{"confidence"}\}
$$

È

어서 동시

**K ロ ▶ K 御 ▶ K ミ** 

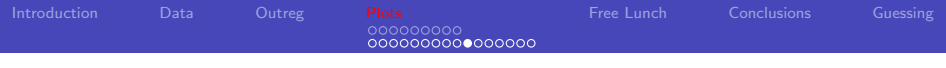

# 5 lines

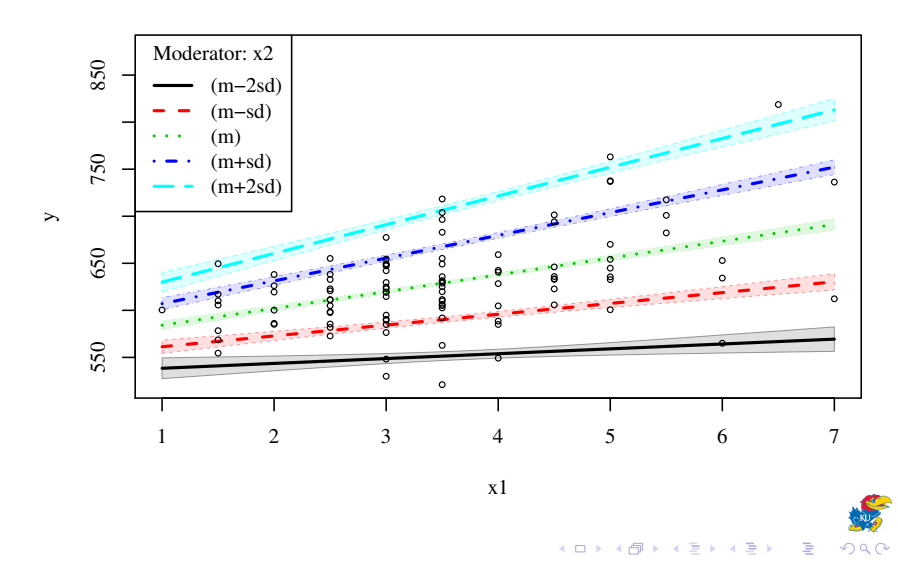

# Conclusion about plotSlopes

- If you don't want a plot, but rather just the newdata matrix and the predicted values, please look at newdata() and predictOMatic().
- plotCurves() can do all of that stuff, and it works with nonlinear models and glm
- Have studied extension to other regression packages.
	- package writers are inconsistent, don't provide predict methods.
	- Conf. Intervals for glm objects controversial

## Analyzing Interaction effects

Selway & Templeman (2012) "Myth of Consocionalism?" Comparative Political Studies Model has PR\*EthnicFractionalization

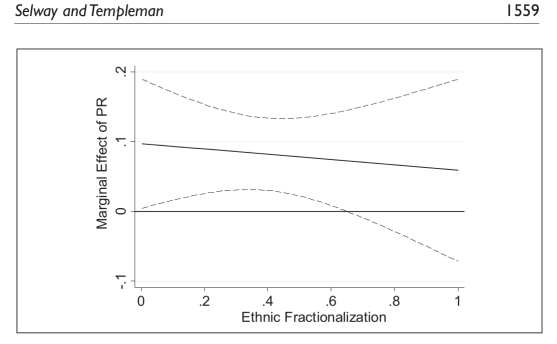

Figure 1. Marginal effect of PR on Political\_Deaths across levels of ethnic fractionalization

The "marginal effect" is the slope  $(\hat{\beta}_{PR}+\hat{\beta}_{EF\cdot PR}E\!F_i)PR_i$ 

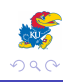

0000000000000000 testSlopes

- plotSlopes()creates an output object that allows a 'simple-slopes' analysis of statistical significance.
- $\bullet$  If modx is
	- categorical: simply calculates the slope of the relationship and tests whether it is different from 0 numeric: calculates a Johnson-Neyman analysis: for which values of modx would the slope of plotx be different from 0?
		- J-N: if the fitted model is  $\hat{y}_i = \hat{\beta}_0 + (\hat{\beta}_1 + \hat{\beta}_3 \times 2_i) \times 1_i$ , for which values of  $\mathsf{x2}_i$  is  $(\hat{\beta}_1 + \hat{\beta}_3 \mathsf{x2}_i)$  statistically significantly different from 0?

0000000000000000

```
testSlopes
```
#### $ps5ts \leftarrow testSlopes (ps5)$

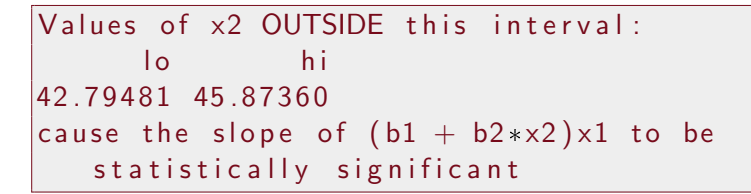

э

医尿囊炎

э

4 0 5

A method for testSlopes objects (plot.testSlopes)

#### $plot (ps5ts)$

rockchalk is an S3 type R package.

If you are uncertain about the significance of S3 and the term "method", I strongly recommend you get a copy of Friedrich Leisch, "Creating R Packages: A Tutorial" (available in CRAN contributed documentation) which has many excellent insights!

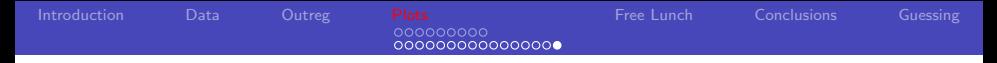

# plot of a testSlopes object

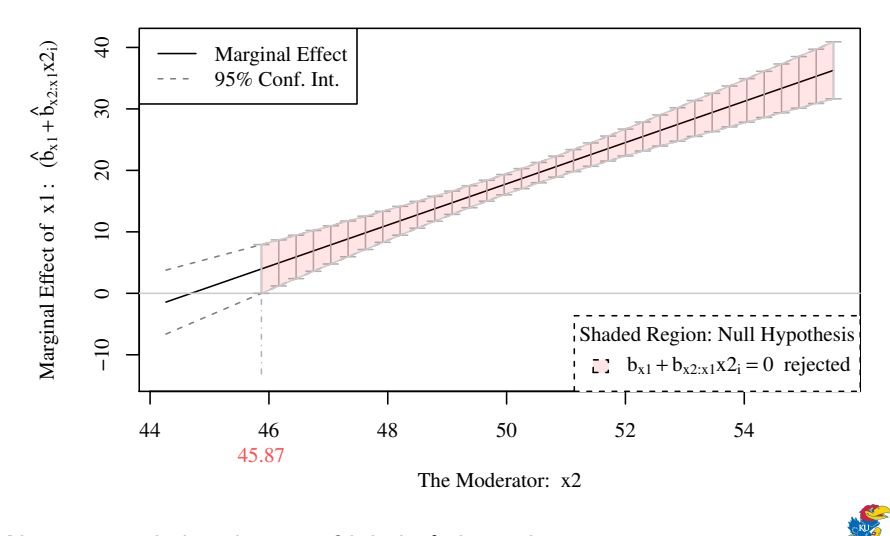

Note: intended verbosity of labels & legend

 $\leftarrow$   $\Box$ 3. 传 Þ

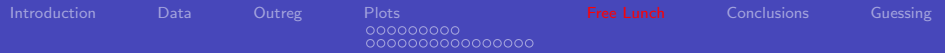

# **Outline**

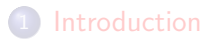

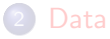

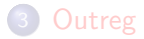

#### **[Plots](#page-31-0)**

- [Categorical modx](#page-42-0)
- [Numeric moderator](#page-51-0)

#### 5 [Free Lunch](#page-67-0)

**6** [Conclusions](#page-76-0)

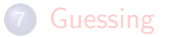

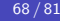

∢⊡

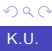

<span id="page-67-0"></span>E

∍

Пb.

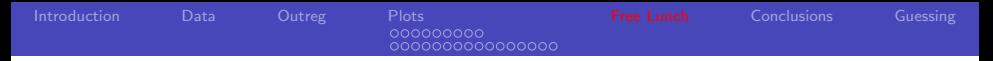

### Mean-Center, Residual-Centered Regressions

- **•** Start with
	- $\text{Im}$  (y  $\tilde{f}$  x1  $\tilde{f}$  x2 + x3, data = dat)
- which implies  $\text{Im}$  (y  $\tilde{f}$  x1 + x2 + x1:x2 + x3, data = dat)
- Should it matter if we replace x1 with
	- mean centered values,  $x1c = (x1 \text{mean}(x1))$  by fitting  $lm(y^ x x1c + x2 + x1c:x2 + x3, data = dat)$
- Or if we replace  $x1:x2$  by with the
	- "residual centered" value of the interaction term, which is the residual from this regresision?  $Im( (x1*x2)$   $x1 + x2$ , data = dat)

Several authorities say those changes may be important

- **Cohen, Cohen, Aichen & West (2002) strongly endorse** mean-centering
- Little, T. D., Bovaird, J. A., & Widaman, K. F. (2006). On the Merits of Orthogonalizing Powered and Product Terms: Implications for Modeling Interactions Among Latent Variables. Structural Equation Modeling, 13(4), 497-519.

# 3 ease of use functions in rockchalk

- standardize() calculates centered & scaled values of all variables and re-fits the model.
- **•** meanCenter() adjusts predictors by subtracting observed means
- **•** residualCenter() calculates one variant of orthogonal regression
- rockchalk supplies  $print()$ ,  $predict()$  and summary() methods for these functions

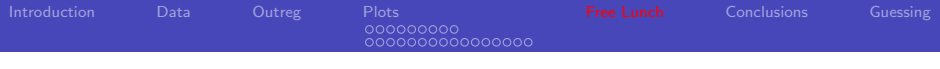

# Mean-Center

- Fit some big multiple regression
- m1 <- lm (someDV  $\sim x1 + x2 + x3 * x4$ , data = da t )
	- Center only the interactive predictors

$$
m1 < - \text{ Im}(\text{someDV} \sim x1 + x2 + x3c*x4c, \text{ data } = \text{dat})
$$
\n
$$
m1mc < - \text{ meanCenter}(m1)
$$

ends up fitting

$$
\text{Im}(\text{someDV} \sim x1 + x2 + x3c + x4c + x3c : x4c ,
$$
\n
$$
\text{data} = \text{dat})
$$

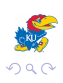
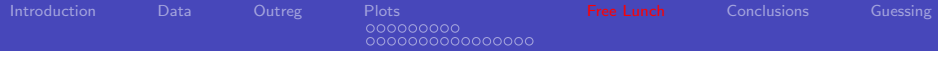

# Mean-Center

• Center all predictors

```
m1mc2 < - mean Center (m1, center Only Interactors
= FALSE)
```
ends up fitting

```
\text{Im}(\text{someDV} \sim x1c + x2c + x3c + x4c + x3c : x4c,
 data = dat)
```
• Center also the DV

 $m1mc3 \leq$  mean Center (m1, center DV= TRUE,  $centerOnly Interactors = FALSE)$ 

ends up fitting

$$
Im(someDVC \sim x1c + x2c + x3c + x4c + x3c:x4c
$$
,  
data = dat)

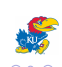

# Why this is fool's gold

- Changing a predictor column from  $X_i$  to  $X_i$  – 5 cannot improve statistical precision.
- $\bullet$  It simply re-positions the Y axis.
	- Slope same, standard error of slope same
	- Intercept is "bigger"
	- **•** Predicted value at Y axis is more precise, due to hour-glass shape of CI

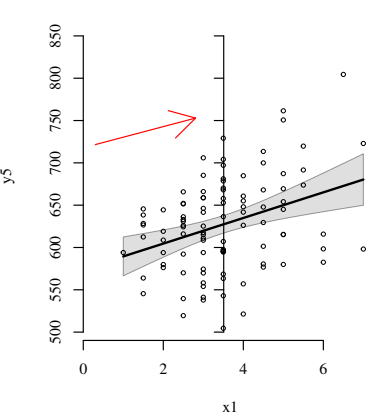

000000000000

## I was not so sure about residual centering

The residualCenter() function leaves the linear terms in the model unchanged, but re-constructs interactive variables, replacing x3:x4 with the residual from  $\text{Im}(x3*x4 - x3+x4)$ , which I'm calling "x3.X.x4"

m1rc  $\lt$  - lm (someDV  $\sim x1 + x2 + x3 + x4 + x5 +$  $x6 + x5.X.x6$ , data = dat)

- This is one way to create truly orthogonal columns. Before introduction of QR decomposition, it might have actually been a good way to do so
- Requires some serious fancy coding to make interactions like x3\*x4\*x5 work correctly (see also predict.mcreg())

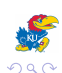

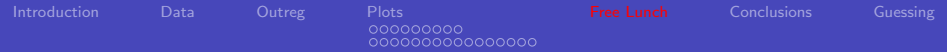

Alternatives seem better, but they are not actually different

- The predicted values are identical
- See the rockchalk vignette, which gives a full argument.
- In directory with this presentation, find the small example file curve-example-1.R

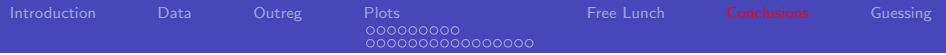

# **Outline**

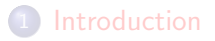

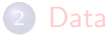

## **[Outreg](#page-14-0)**

### **[Plots](#page-31-0)**

- [Categorical modx](#page-42-0)
- [Numeric moderator](#page-51-0)

### **[Free Lunch](#page-67-0)**

6 [Conclusions](#page-76-0)

#### **[Guessing](#page-78-0)**

<span id="page-76-0"></span>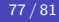

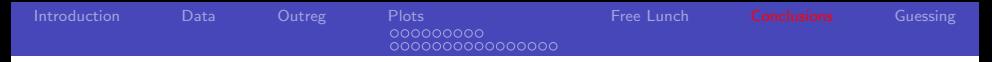

# Other functions worth mentioning

- mcDiagnose: splattering of multicollinearity diagnostics
- getDeltaRsquare, getPartialCor: partial and semi-partial correlations
- **•** See the rockchalk vignette, which gives a full argument.
- In directory with this presentation, find the small example file curve-example-1.R

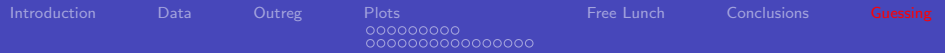

# **Outline**

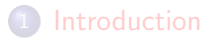

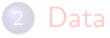

## **[Outreg](#page-14-0)**

### **[Plots](#page-31-0)**

- [Categorical modx](#page-42-0)
- <span id="page-78-0"></span>• [Numeric moderator](#page-51-0)

### **[Free Lunch](#page-67-0)**

**6** [Conclusions](#page-76-0)

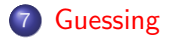

# What makes package building easier?

roxygen2 (Hadley Wickham, Peter Danenberg, Manuel Eugster). Usual R development: one writes R files, and documentation files in a separate directory. Very inconvenient to keep documents in sync with R code.

roxygen2 approach: put documentation in the R files, use functions to extract & format the documents.

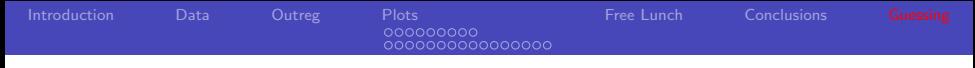

Am I competing with "car", "rms", "memisc", "texreg", etc?

- No. "car" and "rms" are established industry leading packages that support widely sold textbooks. Those authors are "up there", I'm "down here."
- No.
	- I'm filling in perceived gaps to create convenience
- Yes. Perhaps I think their
	- jargon is difficult (tough for me  $\implies$ impossible for students)
	- their functions are clumsy, or
	- I think their source code is not clear